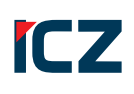

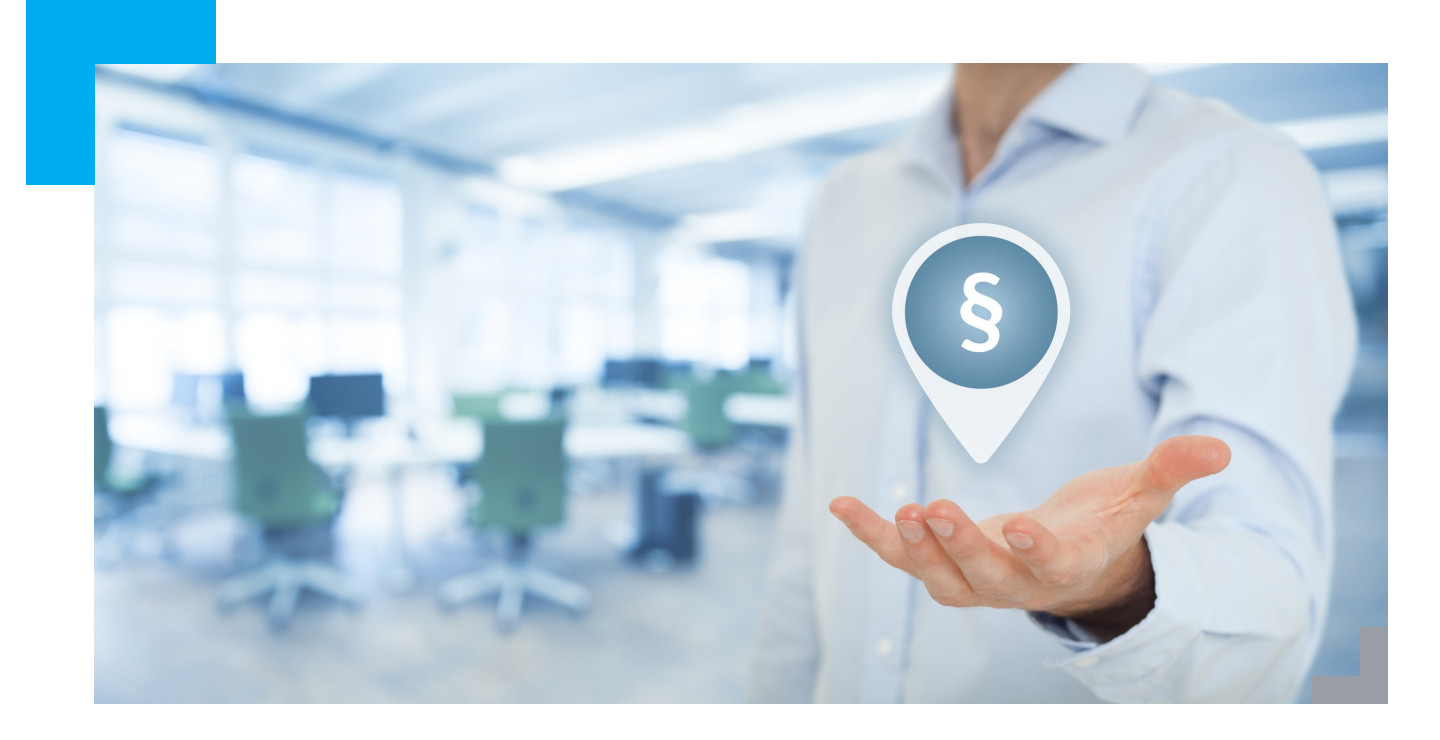

# ICZ e-spis® MODUL AUTOMATICKÝCH PROCESŮ

Nástroj pro vytváření procesních workflow nad dokumenty, spisy nebo ukládacími jednotkami v ICZ e-spis®

**Modul Automatických procesů** umožňuje v elektronické spisové službě (ESS) ICZ e-spis® vytvářet strukturovaná pravidla pro sledování klíčových událostí, prováděných uživateli v aplikaci, a na základě vyhodnocení kritérií dané události **provádět** následné **automatické akce** - procesy - nad objekty ESS (tj. dokumenty, spisy nebo ukládacími jednotkami).

Modul je navržen tak, aby kritéria událostí, tj. podmínky pro spuštění procesů, pracovaly ve smyčce, čímž je umožněno jednoduché řetězení procesů nad objekty ESS, tedy **vytváření procesních workflow nad dokumenty, spisy nebo ukládacími jednotkami**.

#### **[ ZÁKLADNÍ POPIS MODULU ]**

Instalovaný a aktivovaný modul Automatické procesy je integrální součástí systému ESS ICZ e-spis®. **Správa a nastavování je prováděna z uživatelského rozhraní aplikace ESS uživatelem s rolí Administrátora**.

Zajištění zpracování objektů ESS pomocí modulu Automatické procesy probíhá v několika rovinách - administrátor - referent - systém ESS.

### **[ SLEDOVANÉ UDÁLOSTI ]**

**Události** jsou operace, které proběhly v ESS buď uživatelským zásahem, nebo jsou výsledkem jiného automatického procesu. V modulu **Automatické procesy** je možné sledovat události:

- ` úprava profilu
- ` změna stavu aktivity
- ` změna stavu vypravení

` vložení do registratury (událost je vázána na doplňující modul Registratury)

Pro sledované události jsou kontrolována vstupní kritéria, tedy zda sledovanou událostí ovlivněný objekt ESS splňuje podmínky pro realizaci následných procesů.

### **VLASTNOSTI A VÝHODY**

- ` **Velká úspora času uživatelů.**
- ` **Velké množství kombinací automatizace.**
- ` **Součástí implementace školení.**
- ` **Součástí implementace nastavení vzorových procesů.**
- ` **Řešení problematických operací jako je vyřizování, předávání do Správy spisovny apod.**

#### **[ PROCESY ]**

**Procesy** jsou operace (procedury), které budou v ESS aplikovány automaticky na objekt ESS na základě splnění kritérií sledované události. V modulu Automatické procesy je možné aplikovat tyto procesy:

- ` předání spisovně
- $\mathbb{\dot{V}}$  úprava profilu
- ` vyřízení
- ` předání externí aplikaci
- ` předání oběhem
- ` založení spisu
- ` založení odpovědi
- ` vložení do registratur (proces je vázán na doplňující modul Registratury)

Pro jednotlivé procesy jsou ukládány parametry, tedy hodnoty atributů, které budou výsledkem procesu, nebo které jsou podmínkou pro realizaci procesu.

#### **[ APLIKACE AUTOMATICKÝCH PROCESŮ ]**

Systém ESS po každém proběhlém úkonu (akci uživatele nebo jiného procesu) sleduje, zda objekt ESS odpovídá na základě vyhodnocení kritérií některé z definovaných aktivních sledovaných událostí. Při nalezení první vyhovující události se nad objektem ESS spustí automatické procesy k této sledované události vázané.

Výsledkem aplikace procesů sledované události bude změněný objekt ESS, který se opět stává na základě proběhlé události novým vstupem pro aplikaci procesů jiné události, čímž lze aplikování procesů jednoduše strukturovat.

Vstupem pro modul Automatických procesů tedy je:

- ` objekt ESS měněný úkonem uživatele
- ` objekt ESS změněný procesy jiné sledované události

## VYUŽIJTE MOŽNOST BEZPLATNÉHO ZAPNUTÍ MODULU AUTOMATICKÉ PROCESY V TESTOVACÍM (ŠKOLÍCÍM) PROSTŘEDÍ ESS A SEZNAMTE S NÍM SEBE I SVÉ KOLEGY. ZAPNUTÍ JE MOŽNÉ DOMLUVIT NA

HELP-DESKU (HT TPS://SDWEB.I.CZ) NEBO NA HOT-LINE (2222 7 2222)

#### **[ PŘÍKLAD NASTAVENÍ PROCESU – PŘEDAT DO SPRÁVY SPISOVNY ]**

Po výběru typu procesu **Předat do spisovny** a zadání názvu procesu se po uložení zadaných hodnot zobrazí další upřesňující informace procesu, kde je potřeba:

- z číselníku vybrat tučně zvýrazněnou povinnou položku "spisovna", do které se budou vybrané dokumenty/spisy předávat
- případným zaškrtnutím okna "převzít" je také možné nastavit nejen předání dokumentu/spisu do zadané spisovny, ale zároveň i jeho převzetí do zadané spisovny

*Poznámka: Zaškrtnutí "převzít" odpovídá převzetí dokumentu/spisu do spisovny ze složky Spisovna - K převzetí - Oběh - Převzít do spisovny bez kontroly přebíraných dokumentů/spisů pracovníkem spisovny.*

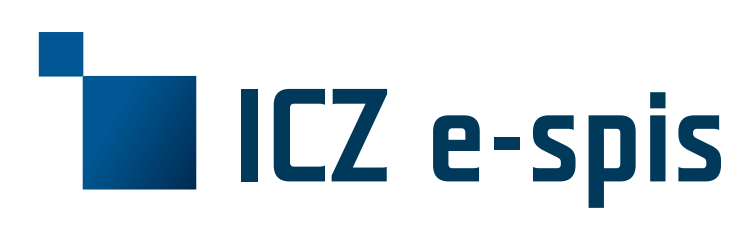

#### **OBCHODNÍ KONTAKT**

**ICZ a.s.** Na hřebenech II 1718/10 140 00 Praha 4 **TEL.:** +420 222 271 111 **FAX:** +420 222 271 112 **E-MAIL:** marketing@iczgroup.com